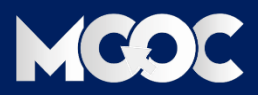

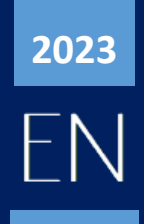

# **PROCESS GUIDE**

HOW TO LOGIN AND ACCESS COURSE WITH RECEIVED MAIL \_WITH SCREENSHOTS\_

# Index

- 1. About AISECT MOOC's
- 2. Received mail sample description
- 3. Login process
- 4. How to access course material?
- 5. New registration new user to MOOC'S
- 6. Contact information
- 7. FAQ's

## 1. About AISECT MOOC

Bhopal-based education group AISECT, has in a big way, embraced MOOCs mode of online course delivery. AISECT known for its IT skills course delivery in semi-urban India is offering over 2,000 courses on the free online open learning platform - study.aisectonline.com (aisectmoocs.com). All courses on aisectmoocs.com are free of cost.

AISECT MOOC offers courses on higher education, skill and vocational education subjects as well as courses on school curriculum. The course curriculum available is in English and Hindi but more regional language content will be added to the MOOC platform gradually.

Our portal encourages inclusivity in education by giving students, in the remotest corners of the country, easy and free access to world-class course curriculum. In a blended model students enrolled for an AISECT MOOC course will have the choice of studying at home or coming to the AISECT Centre to make use of the available facilities. Moreover, content in language other than English will help in deeper penetration of the courses at the below district level areas.

Over the past few years, the response of students and teachers in India towards MOOCs has been tremendous. This has resulted in Indian students forming the second largest group of students in the world availing the MOOC facilities. Initiatives like AISECT MOOC not only meet the rising demand for viable modes of digital learning, but also hold immense potential of transforming the status of education in the country, especially in the regions that are in dire need of education of international standards. aisectmoocs.com offers a range of short-term courses in areas like Digital Literacy & IT Skills, Health Literacy, Financial & Economic Literacy, Languages, Personal Development & Soft Skills, Business & Enterprise Skills, Beauty & Wellness, Retail, Electronics, etc. and also offers Higher Education courses along with Vocational courses. The duration of the courses ranges from three months to four years.

This MOOC platform is one of the initiatives that AISECT has taken for uplifting the semi-urban and rural population and bridging the education, employment and entrepreneurship inequalities in the nation.

Following are the objectives of MOOCs:

- To integrate social networking, accessible online resources
- To build on the engagement of learners according to learning goals
- To provide easy and open access to high quality education content and information that interests learners on their portable devices, anytime, anywhere
- To provide openness, equity, quality and diversity
- To support the Skill India and Sarva Shiksha Abhiyan movements and NEP 2020

# 2. RECEIVED MAIL SAMPLE DESCRIPTION

**Mail you received from administrator after the final verification.**

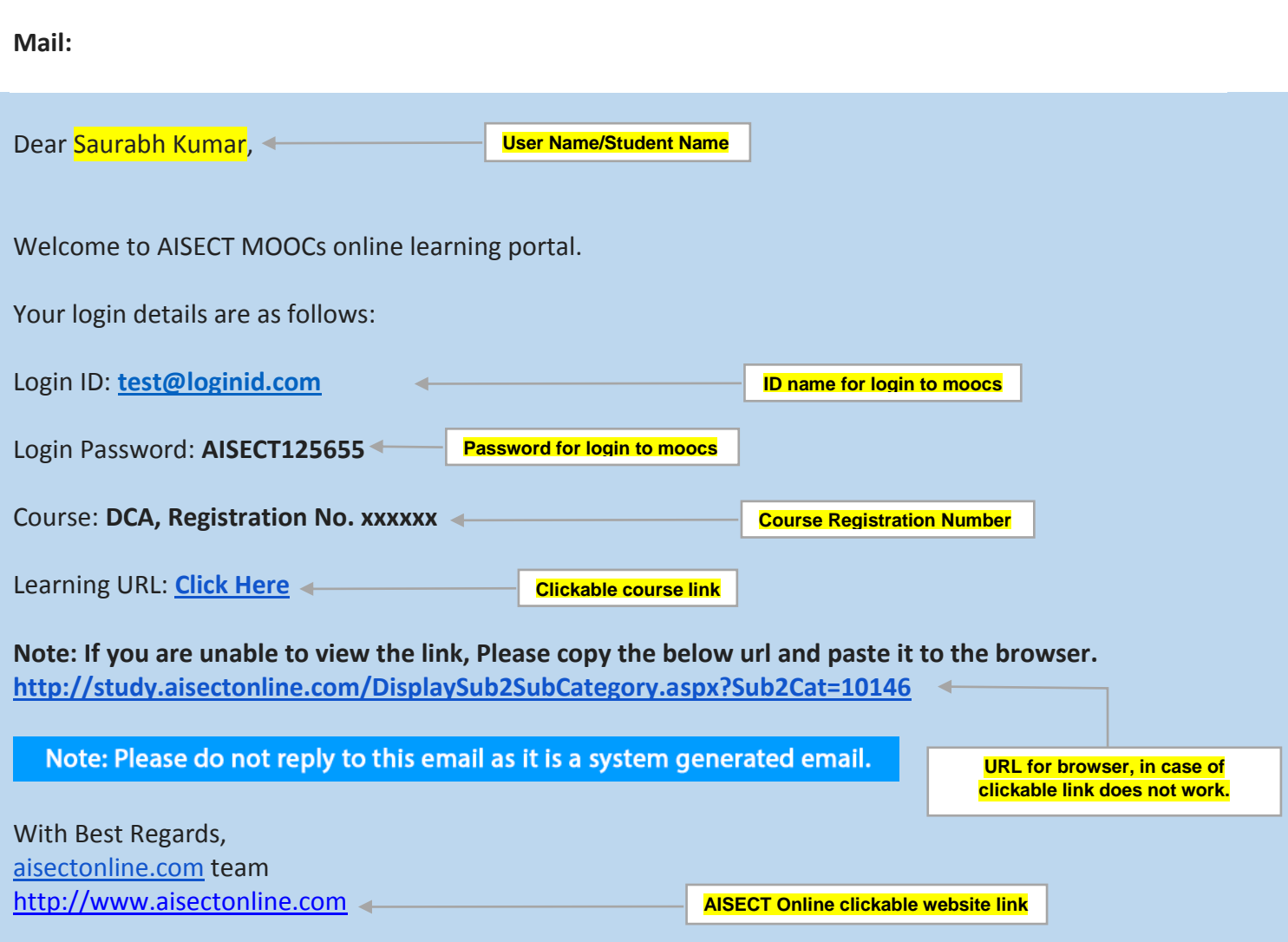

**In case of any query feel free to contact administrator.**

## 3. LOGIN PROCESS

- 1. To access the course, you registered for, Click on the received links in your registered mail.
	- a. (Clickable course link) link /
	- b. in case link given in "a" above does not work, copy and paste the link to address bar of your browser.
- 2. There are two ways [4.1. and 4.2.] to reach your course, one is through received mail from administrator other is through *www.study.aisectonline.com*, but in both cases you must have login credentials.

## 4. How to access course material?

## 4.1. Landing page, on clicking on given link in the received mail.

### 4.1.1. Access course material website page 1

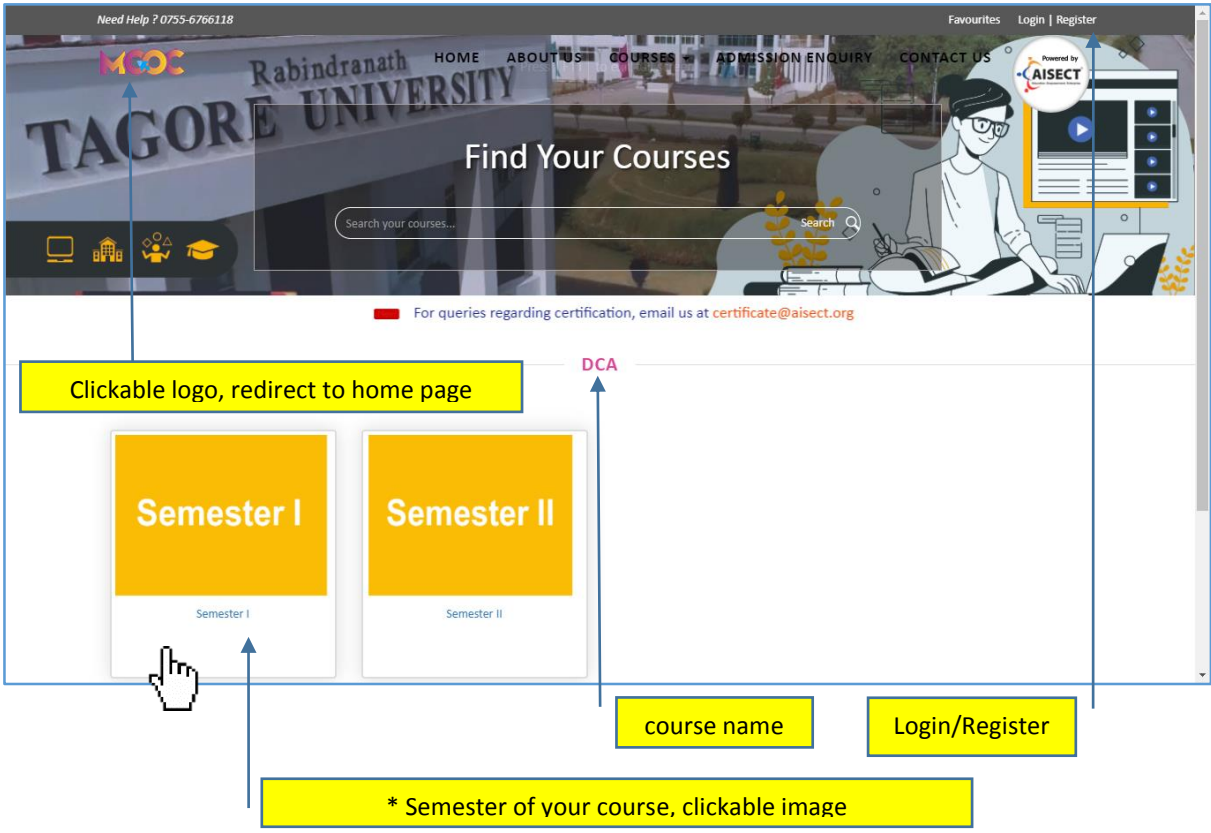

- **After clicking on the given link, (from mail)**
- **Click on semester button. (see \*)**
- **Clicking the semester button, redirects to the course material.**

#### 4.1.2. Access course material \_ website page 2

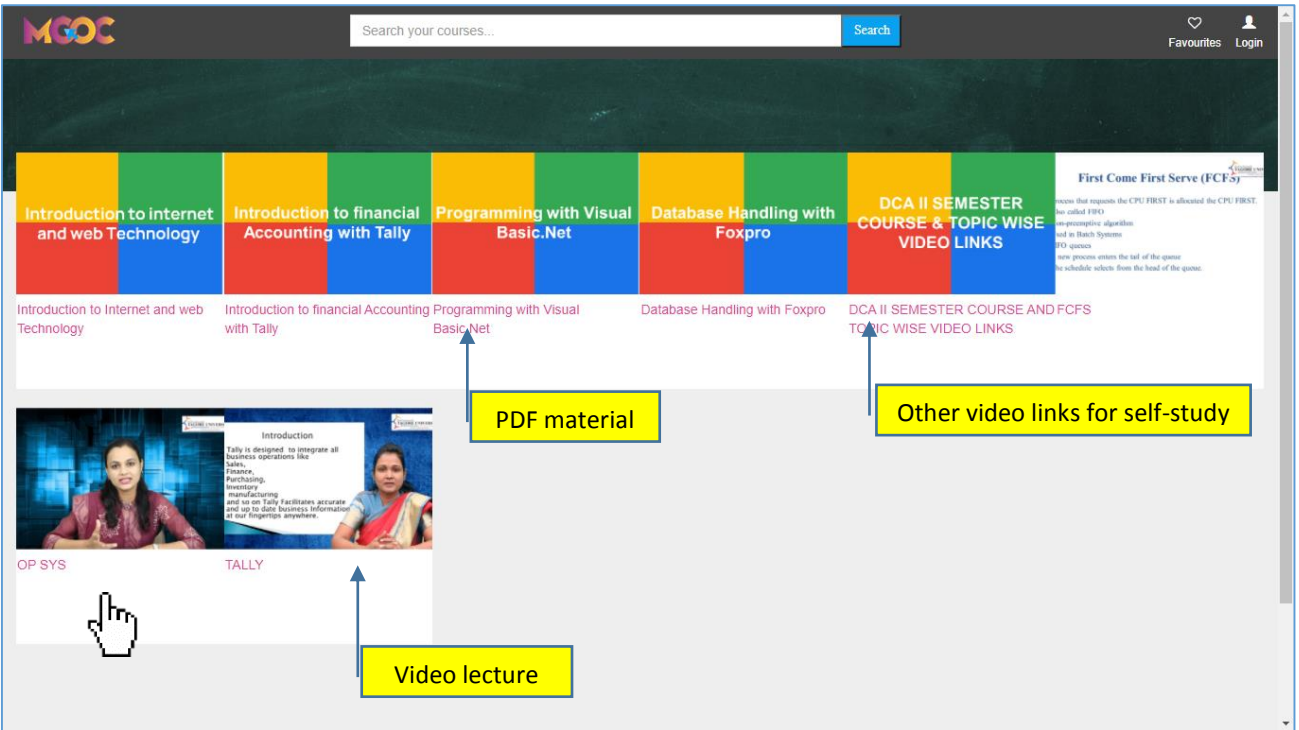

**Click on the course image to access particular course material.**

#### 4.1.3. Access course material \_ website page 3

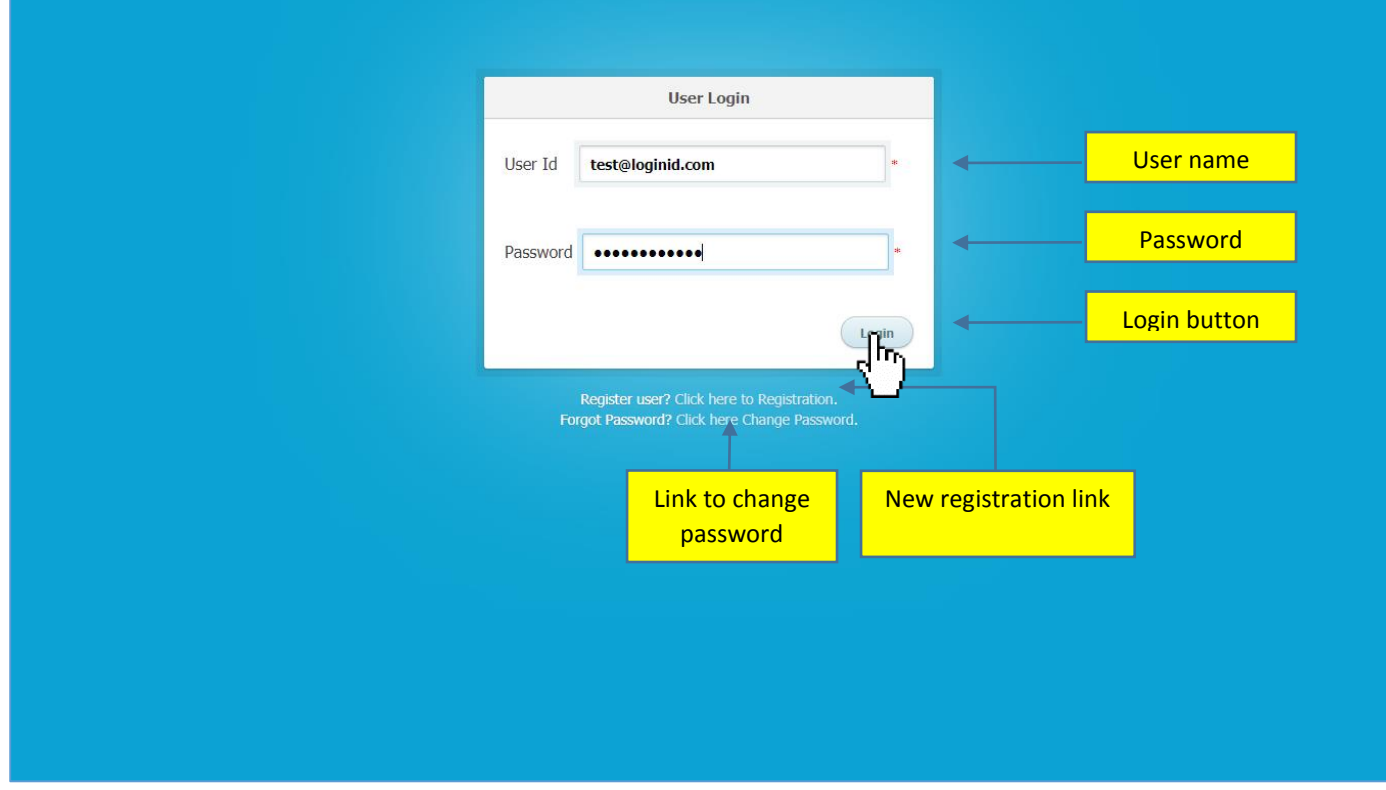

**Enter your username and password, then click on the Login button.**

#### 4.1.4. Access course material \_ website page 4

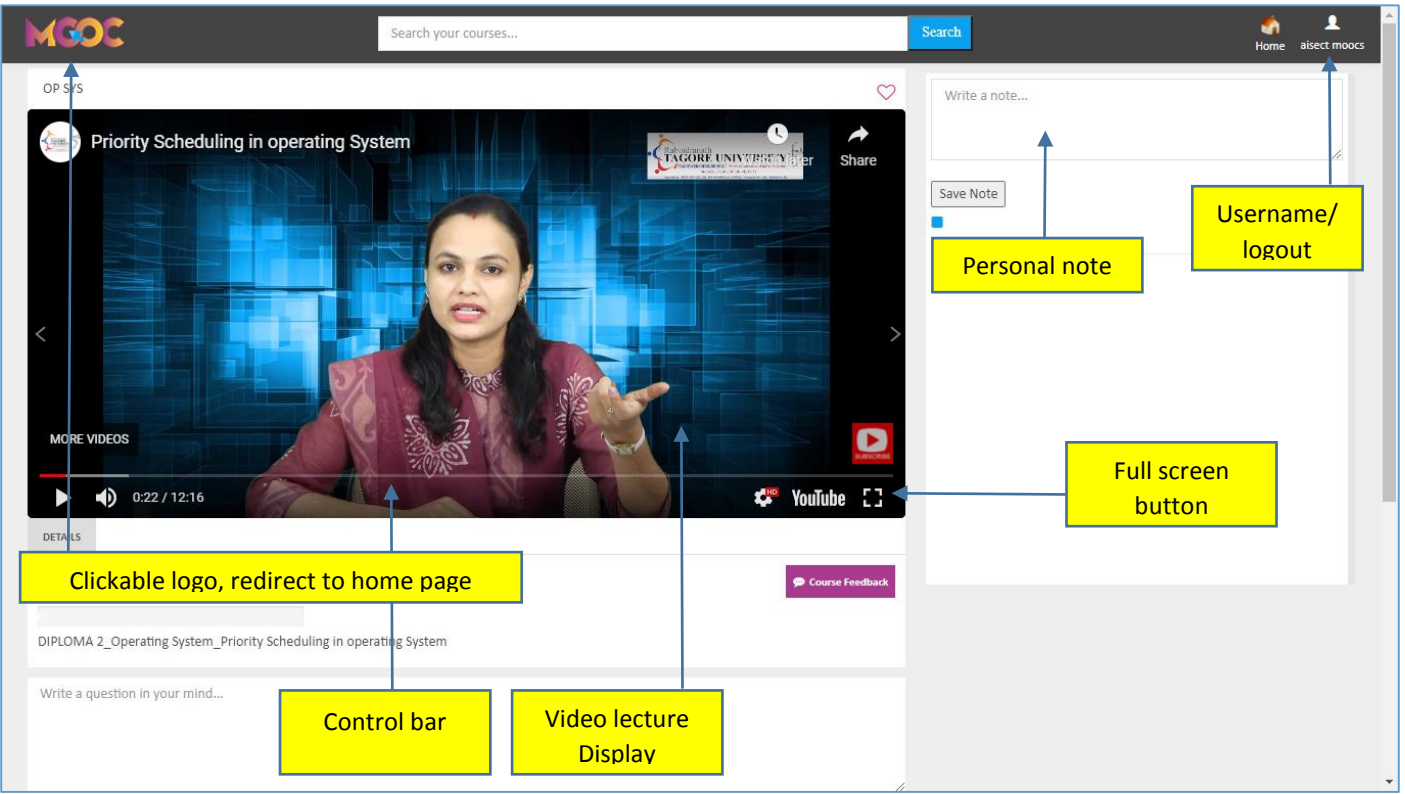

**Course content page.**

#### 4.1.5. Access course material \_ website page 5

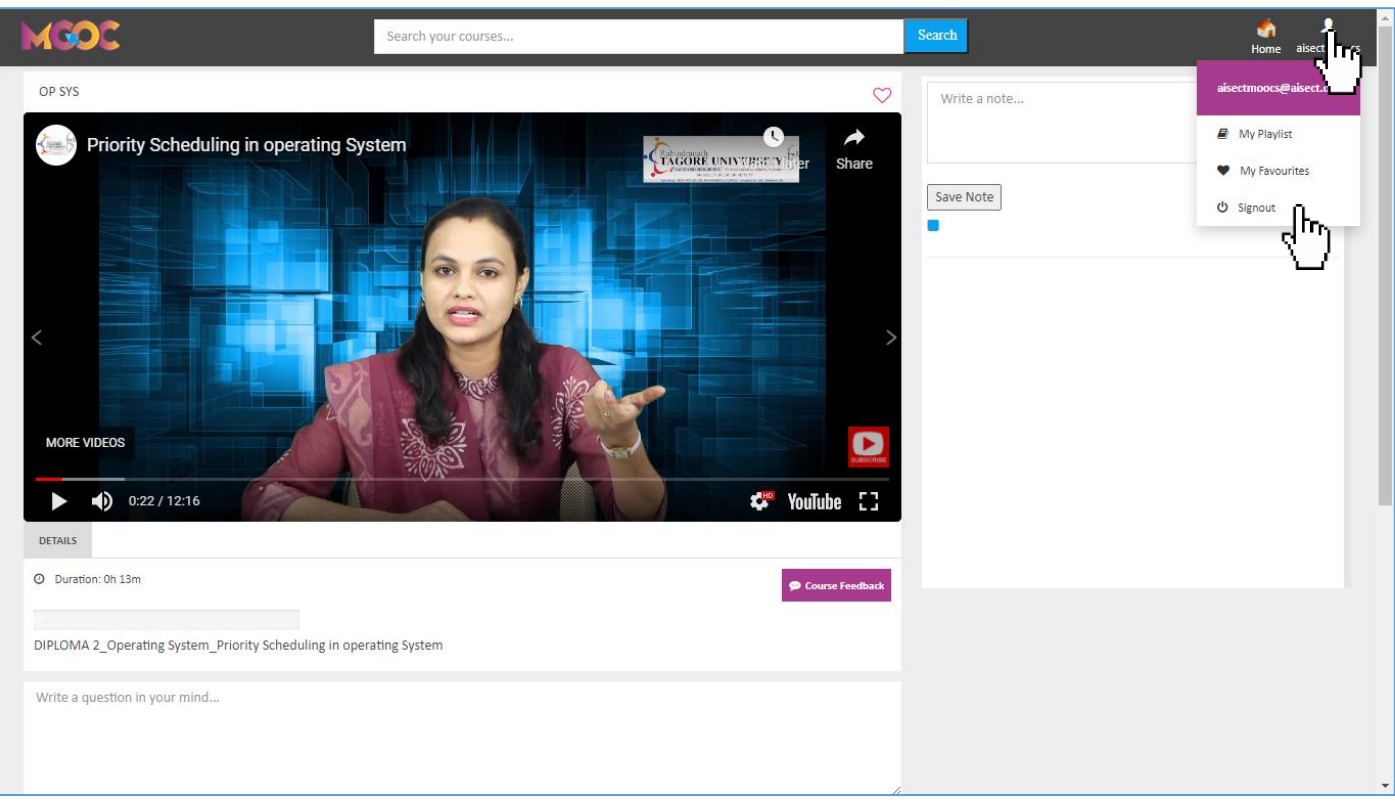

**After learning \_ click on the logout button**

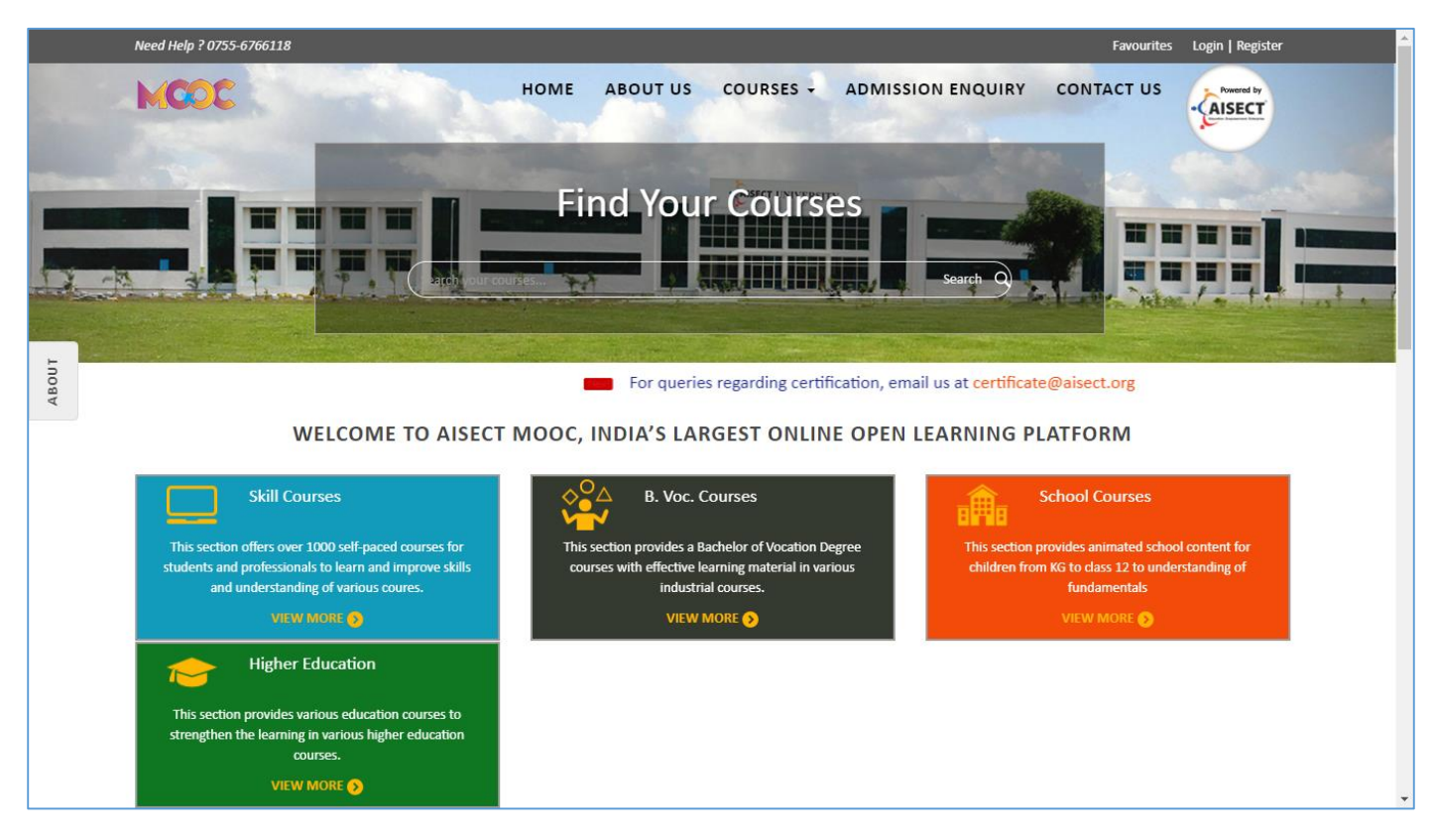

**Home page of the website.**

--end of 4.1.--

## 4.2. Landing page, home page of the website or through manual login.

4.2.1. Access course material website page 1

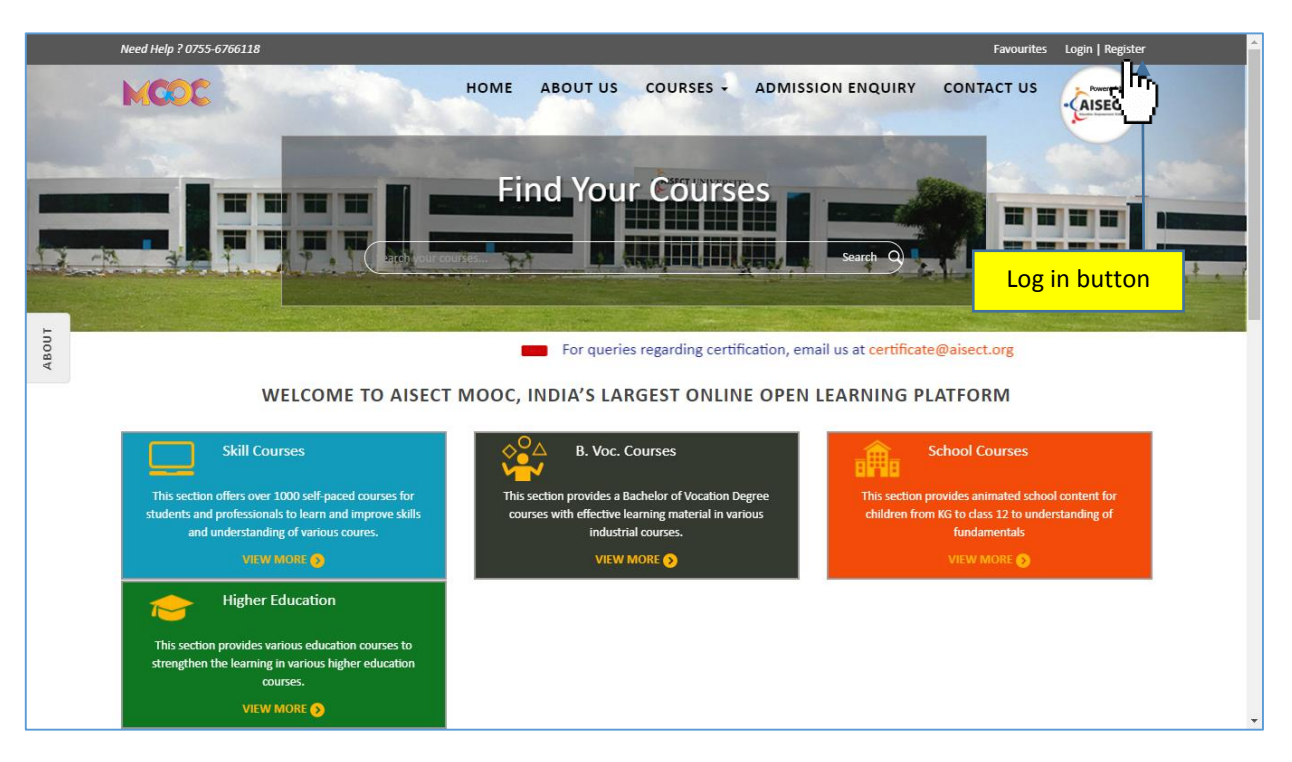

- **Go to<http://study.aisectonline.com/>**
- **Home Page of website.**

#### 4.2.2. Access course material website page 2

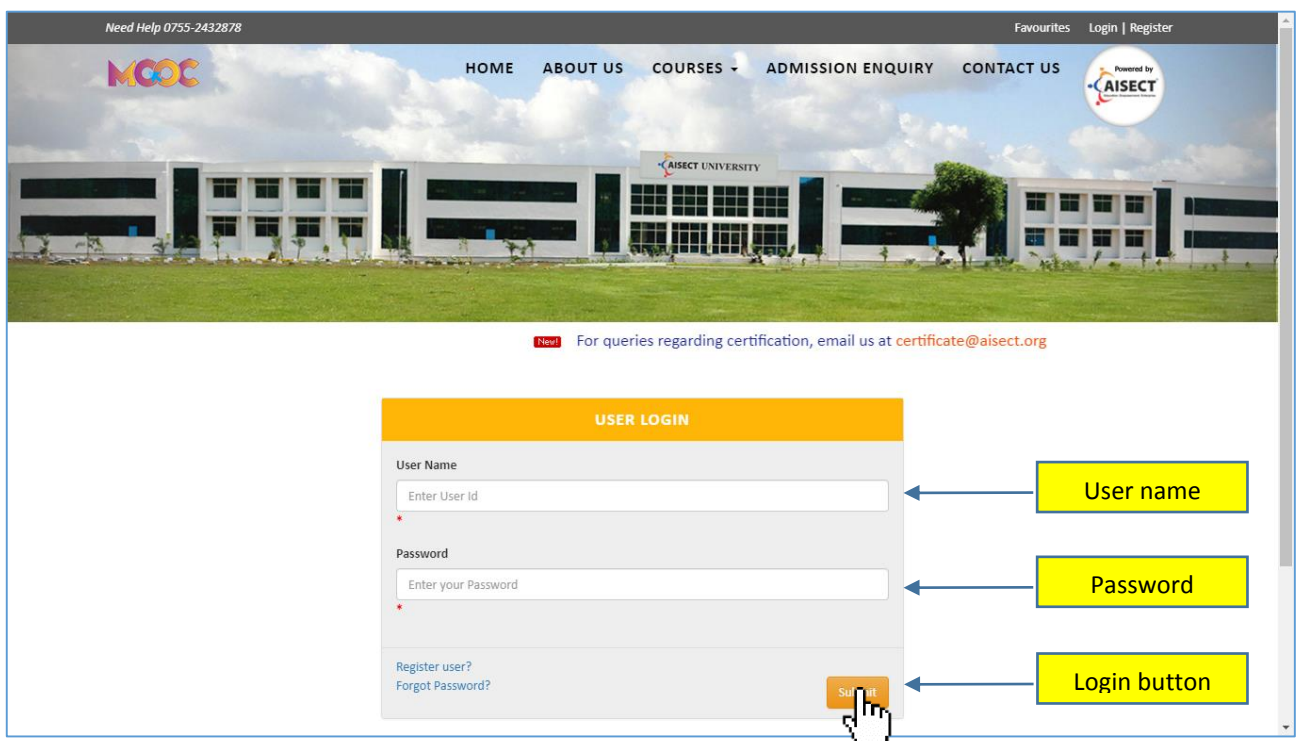

- **Fill all credentials (Login ID & Password) you received from mail.**
- **Click on submit button.**

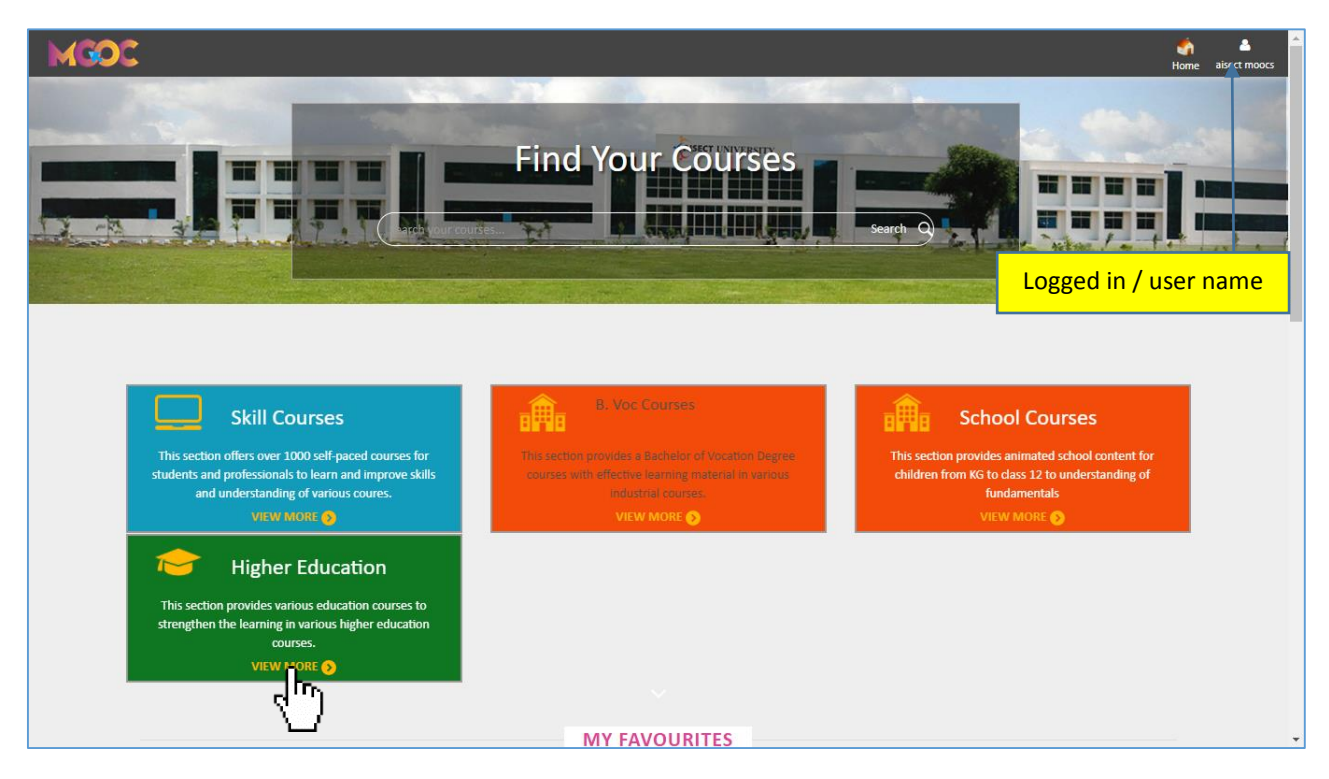

- **Now you can access full website.**
- **For certificate and skill courses select Skill Courses.**
- **For Vocational courses select B. Voc. / M.Voc. Courses.**
- **For Class nursery to 12th class school courses select School Courses.**
- **For Graduation and Post-Graduation degree courses and university diploma select Higher Education.**

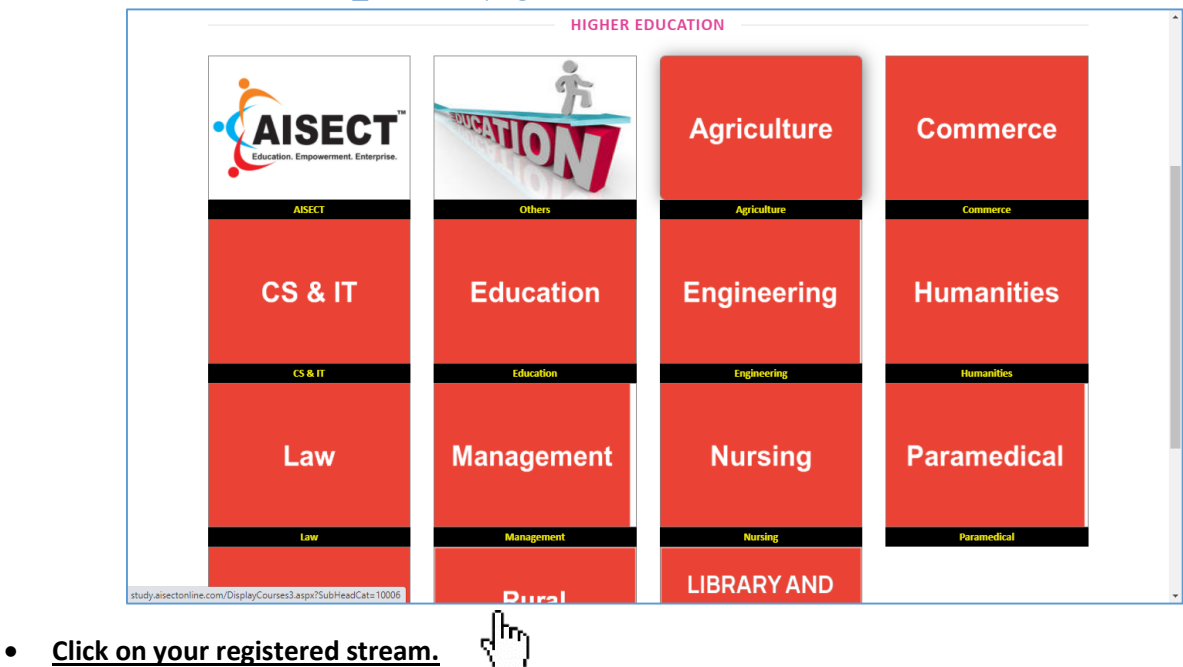

#### 4.2.4. Access course material \_ website page 4

4.2.5. Access course material \_ website page 5

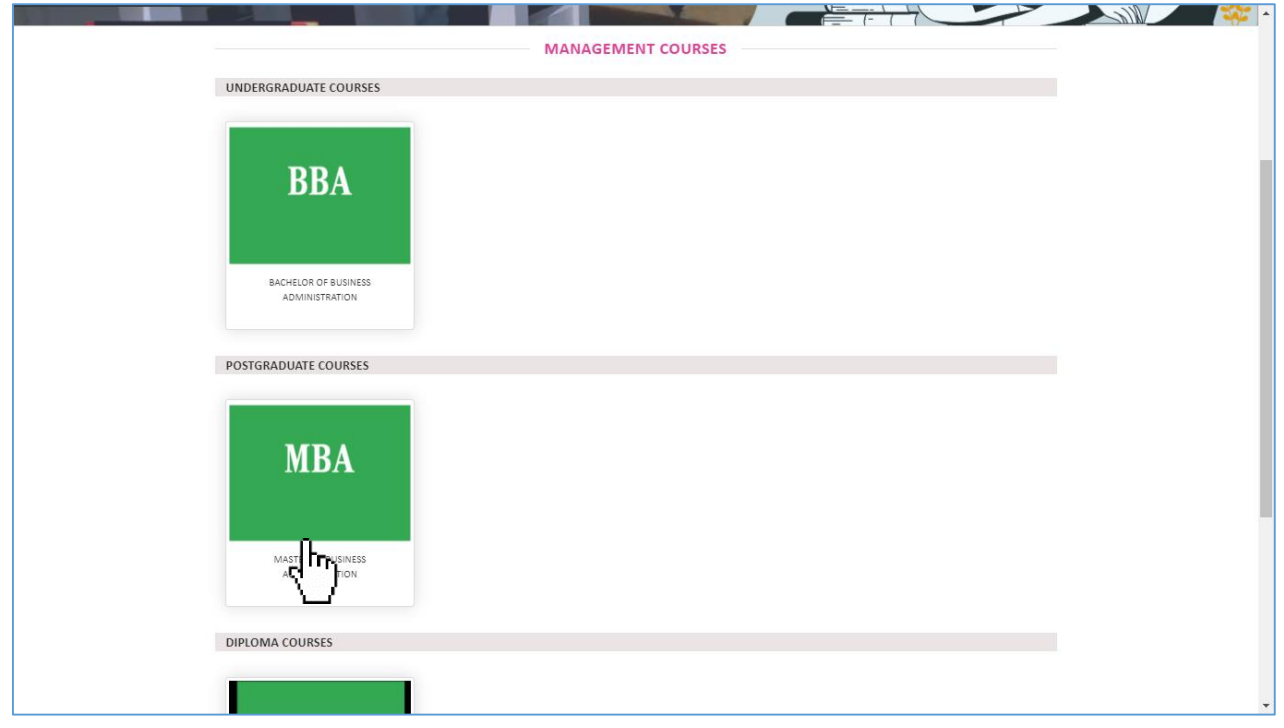

**Click on program.**

#### 4.2.6. Access course material \_ website page 6

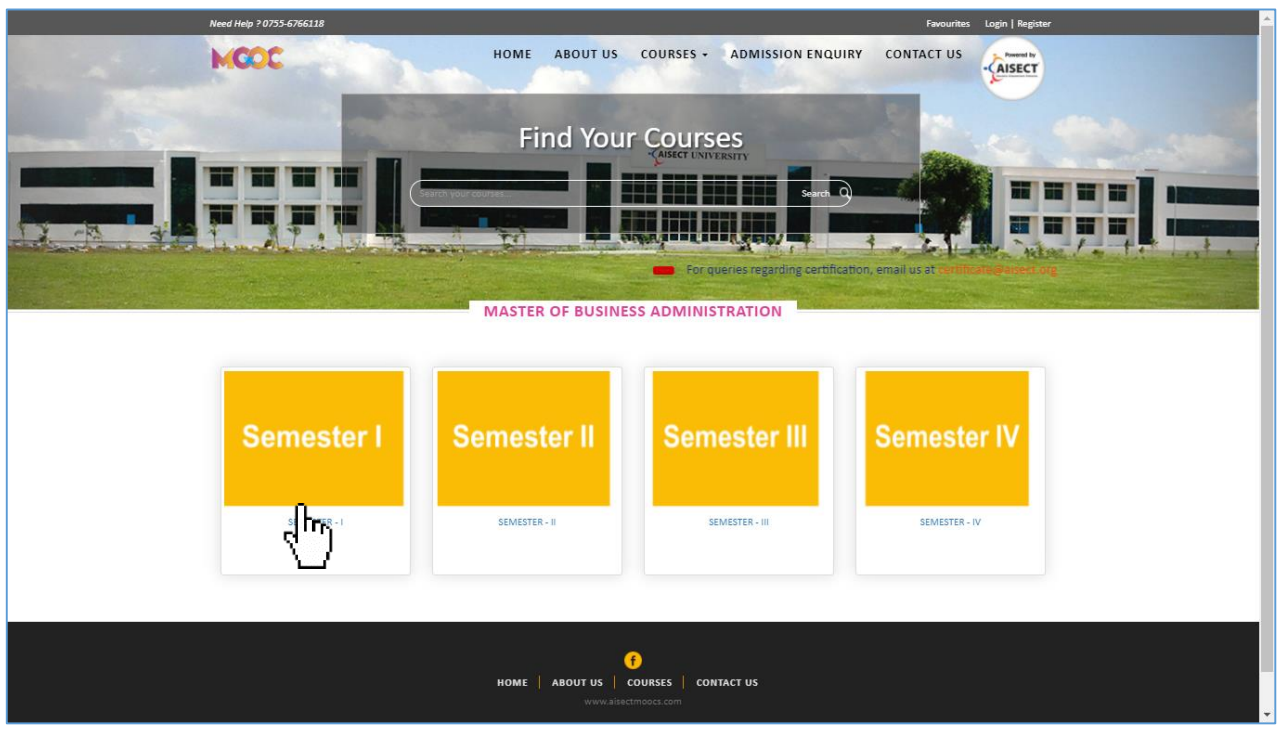

**Click on semester.**

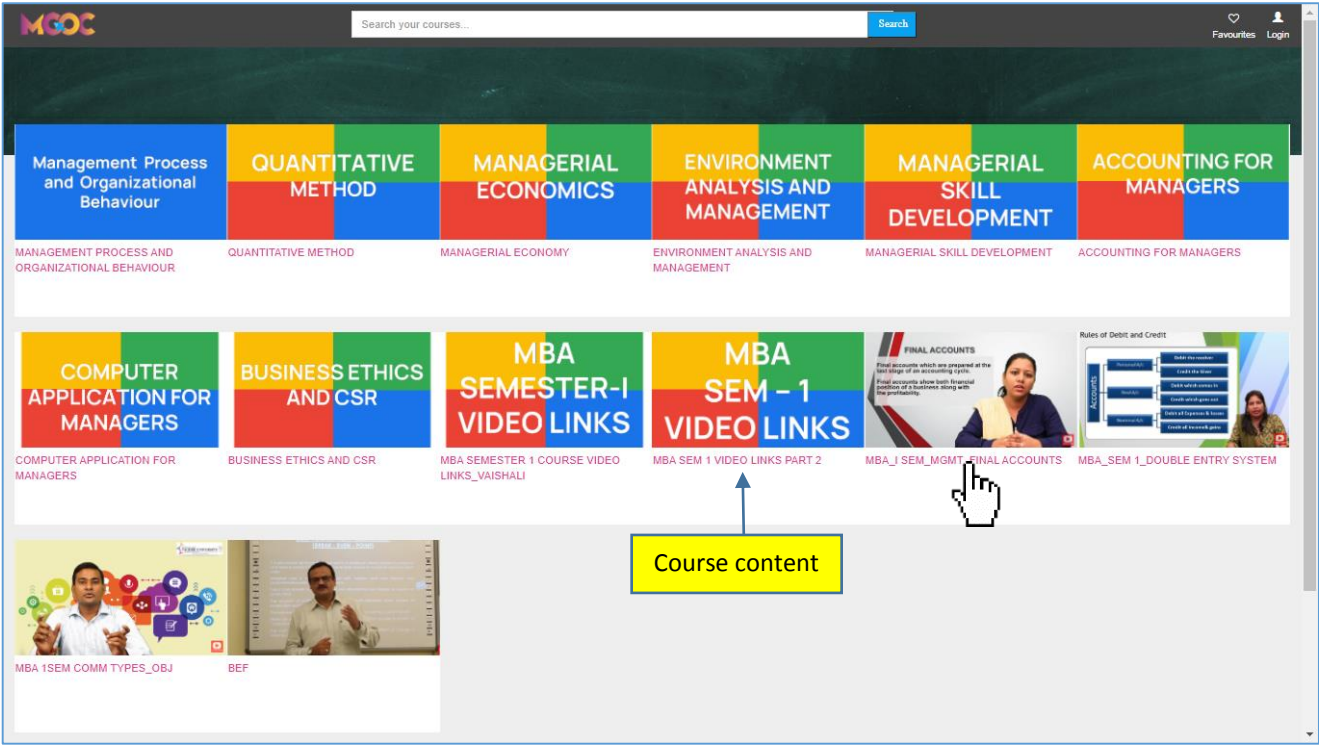

**Click on course to start learning.**

#### 4.2.8. Access course material \_ website page 8

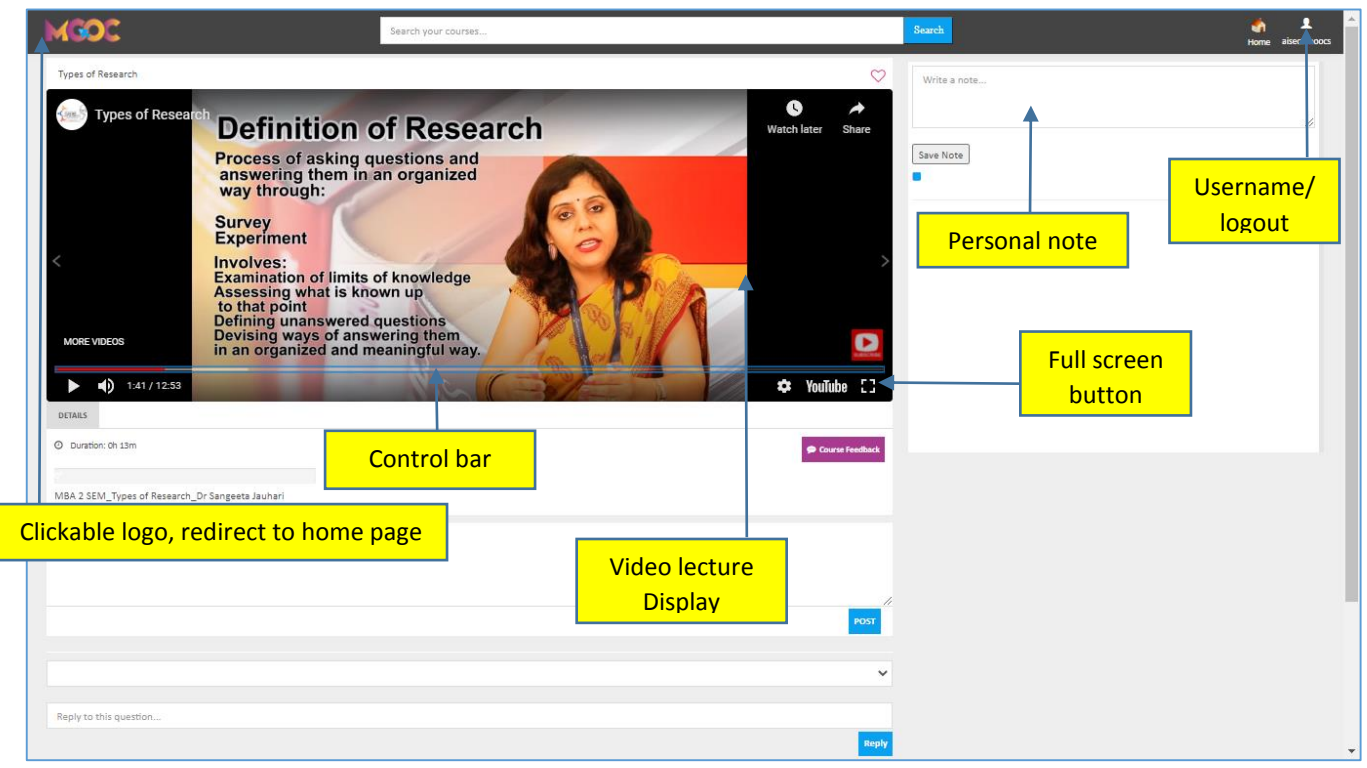

**You will be on the final course content page.**

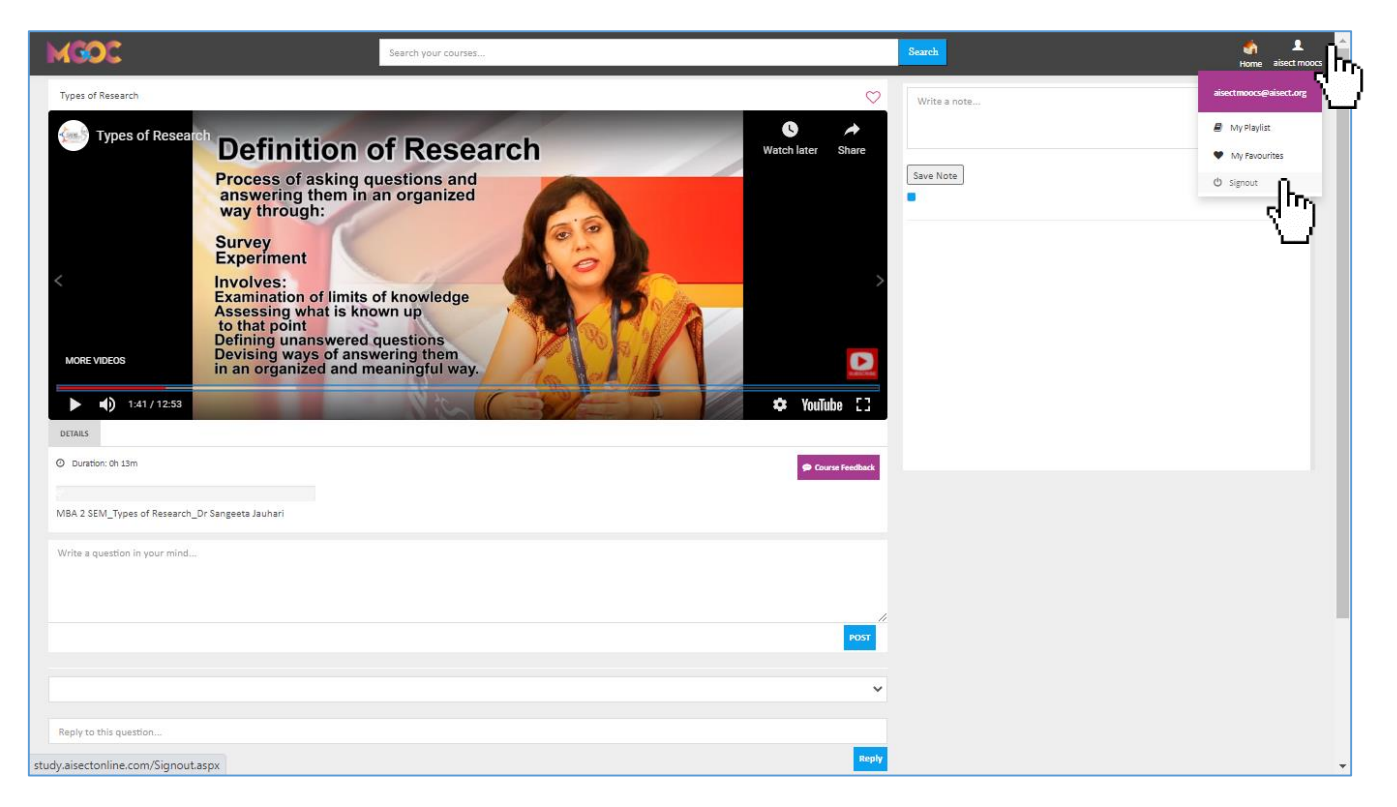

**Log out after reading/watching any course material.**

--end of 4.2.--

## 5.New Registration

5.1.

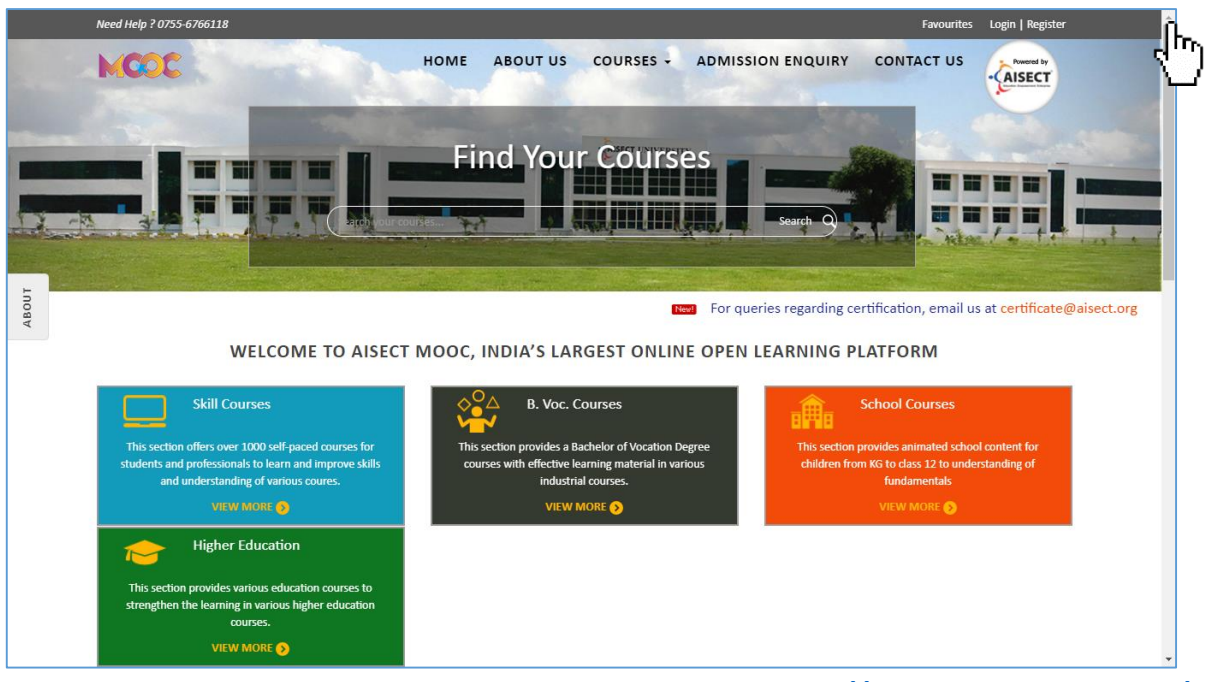

- Go to **register tab/button** on the top right of home page. (**<http://study.aisectonline.com/>**)
- $\bullet$  (see  $\sqrt[3]{n}$ )

5.2.

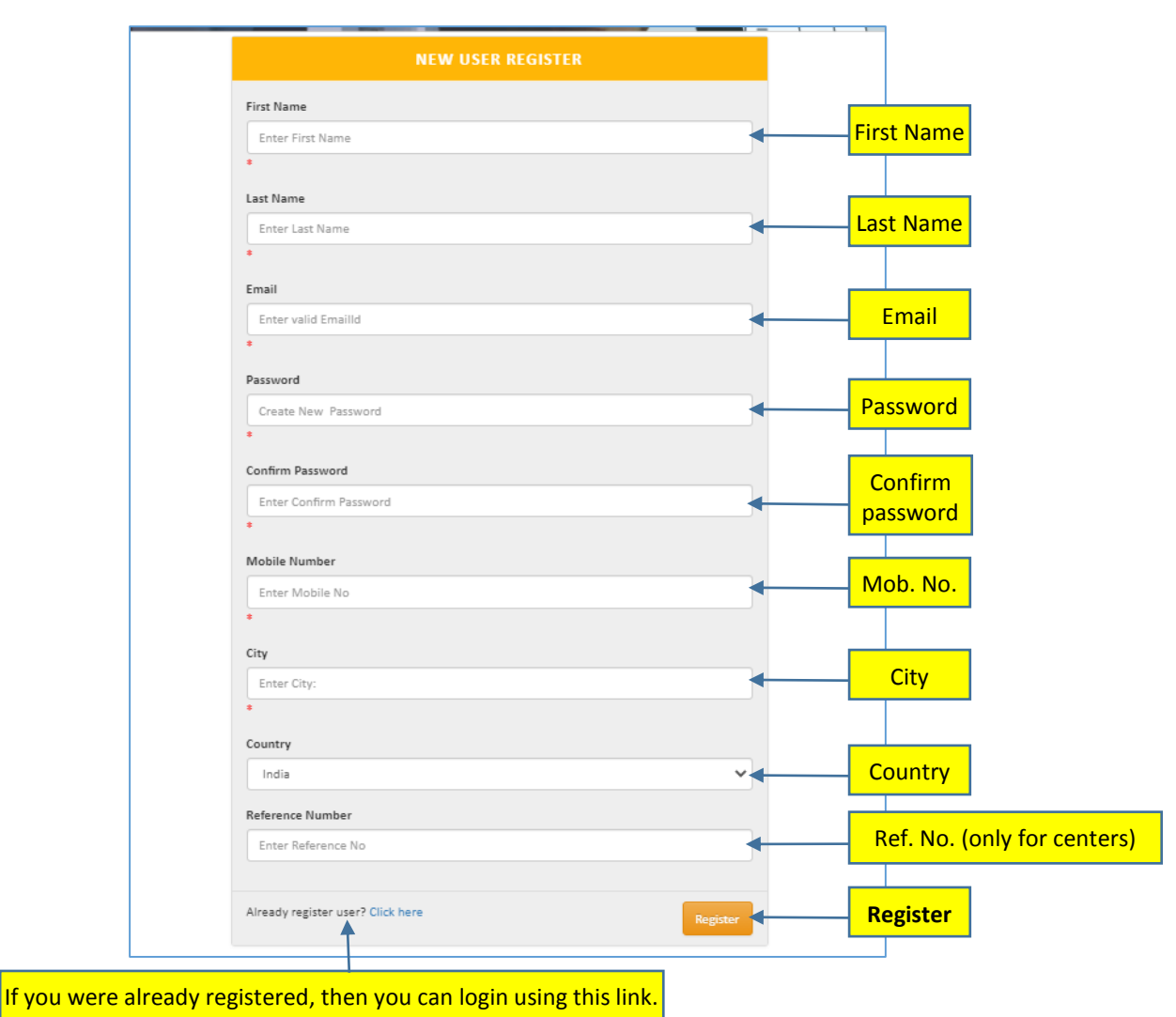

**Follow the steps and fill the information correctly for better experience.**

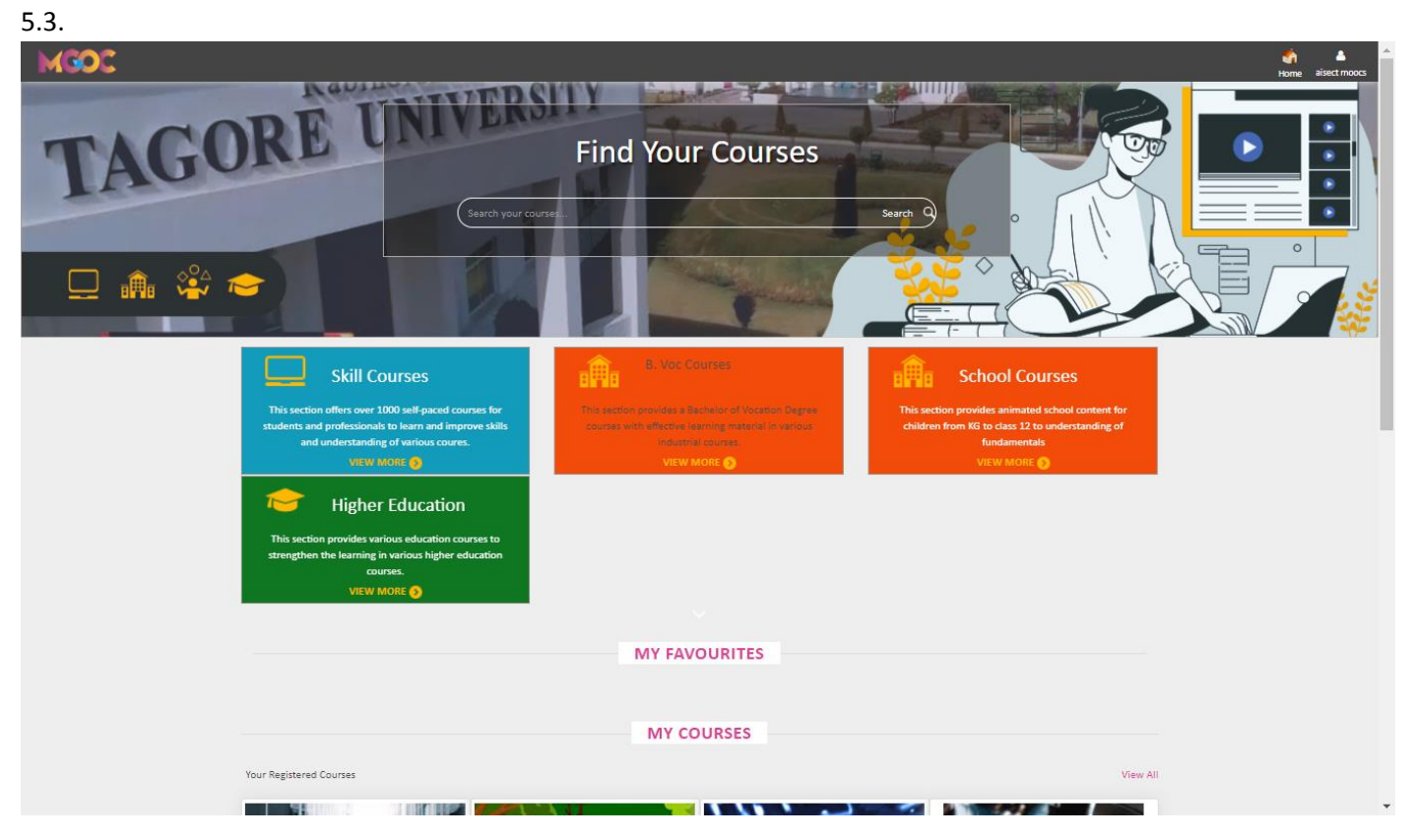

- **This will be the final page after registering and first page of login account.**
- **Now you can directly access the course.**
- **From the next time click on "login" instead of "register".**

## 6. CONTACT INFORMATION

**Contact information –**

**AISECT ONLINE** – 0755 3432801, 0755 2432830 AISECT Headquarters, SCOPE Campus, NH-12, Near Misroad, Hoshangabad Road,BHOPAL-462047, India. +91-755-2432801, 940, 2432830/950 [aisect@aisect.org](mailto:aisect@aisect.org) **AISECT MOOC'S AND CONTENT** – 0755 2432878, 0755 2432830 [aisectmoocs@aisect.org](mailto:aisectmoocs@aisect.org) [certificate@aisect.org](mailto:certificate@aisect.org) AISECT Headquarters, Scope Campus, NH-12, Near Misrod, Hosangabad Road, Bhopal - 462047, Madhya Pradesh IN

# 7. Frequently ask questions

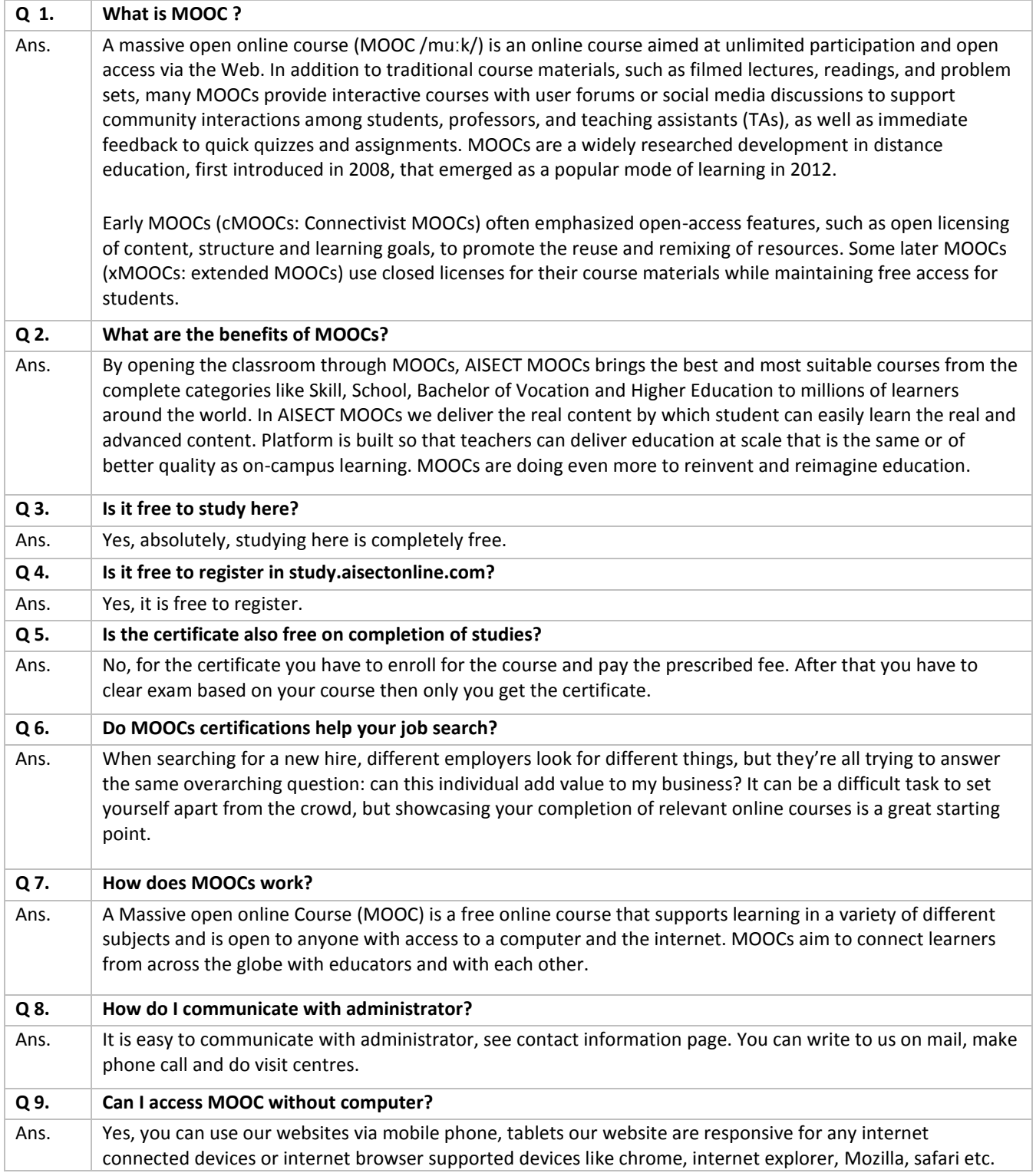